#### **Welcome to the Unified Classroom Special Programs PowerSchool PowerUp!**

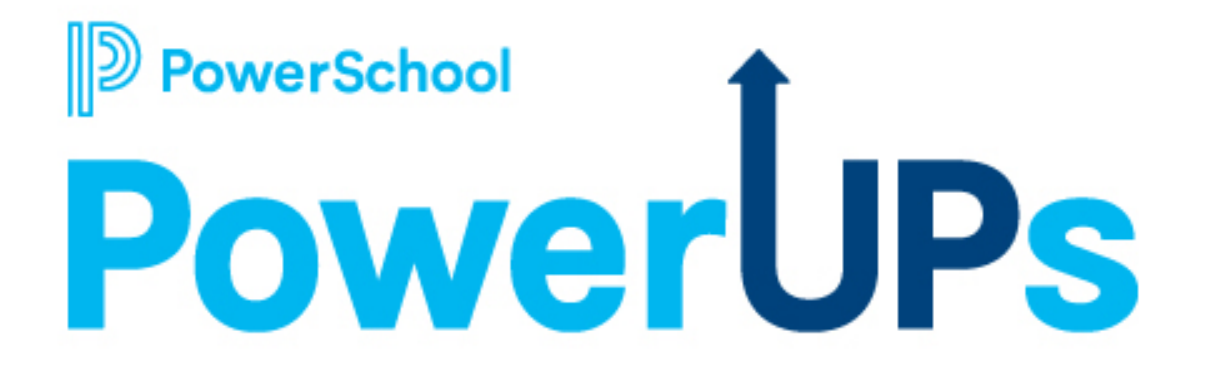

**March 8, 2022**

### **Today's Agenda**

#### • **Welcome and Overview**

- PowerUps Overview & Introductions
- Follow Our PowerUps Events page in Community
- **Platform Highlight**
	- March 4th Platform Release
	- Product Name change
- **Special Programs Integrations**
- **Closing and May PowerUp Information**

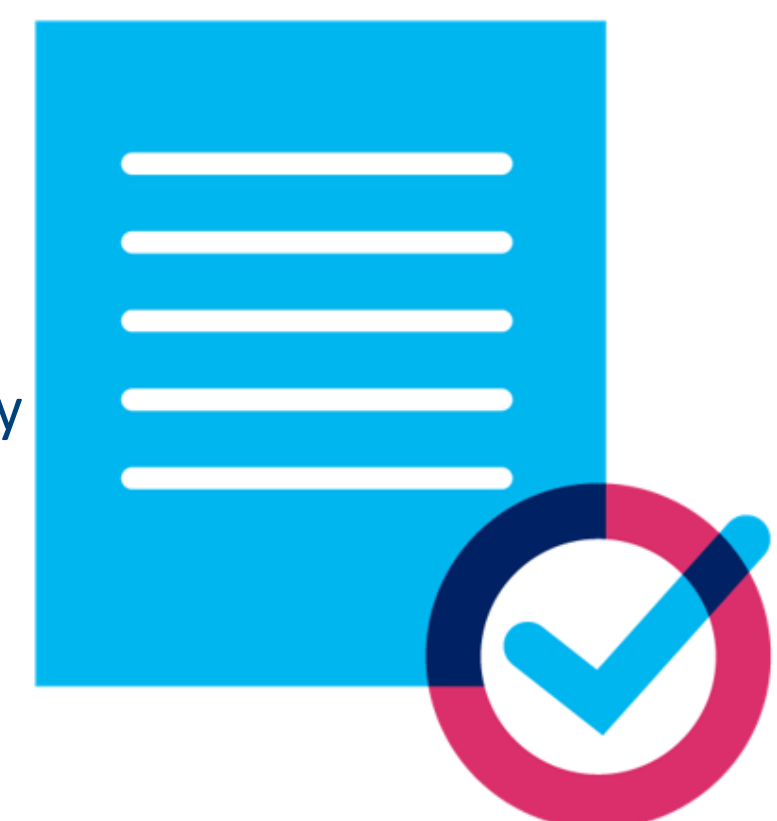

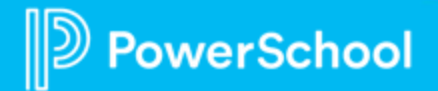

### **Special Programs PowerUps Team**

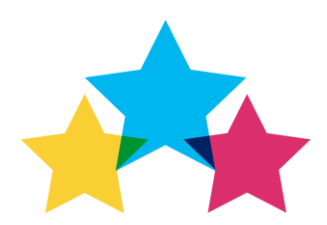

#### **Robyn Skidmore**

**Education Impact Consultant**

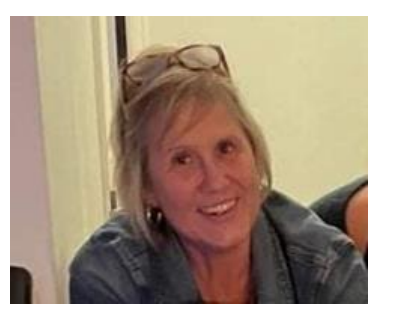

- Retired educator 26 years in public education, former SPED/Inclusion teacher, Master of Special Education
- Joined PowerSchool in 2019
- Fun Fact: Enjoy floating on the river

#### **Special Programs Support**

- Our Support Team is on the call to assist with technical questions.
- Please submit your questions into the chat during presentation.
- There will be time for additional Q & A at end of the meeting.

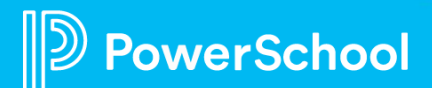

#### **PowerSchool PowerUps**

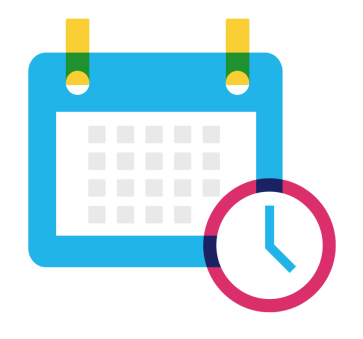

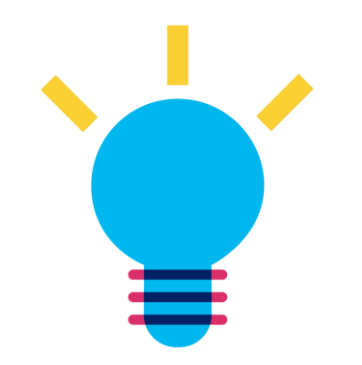

**Recurring meeting with PowerSchool Education Impact Consultants**

**Learn about recent product releases, roadmap, & integrations** **Hear from PowerSchool experts on seasonal, best practice topics.**

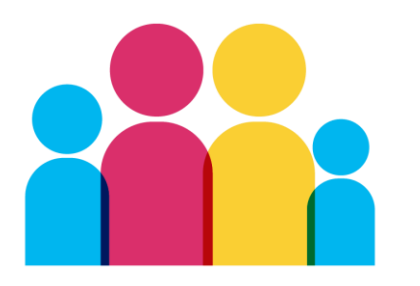

**Collaborate, network, and share best practices with other PowerSchool districts**

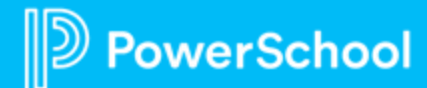

### **PowerUps Communication through PowerSchool Community**

- Shared EIC resources
- Place to share resources across districts
- Discussion boards
- Post updates

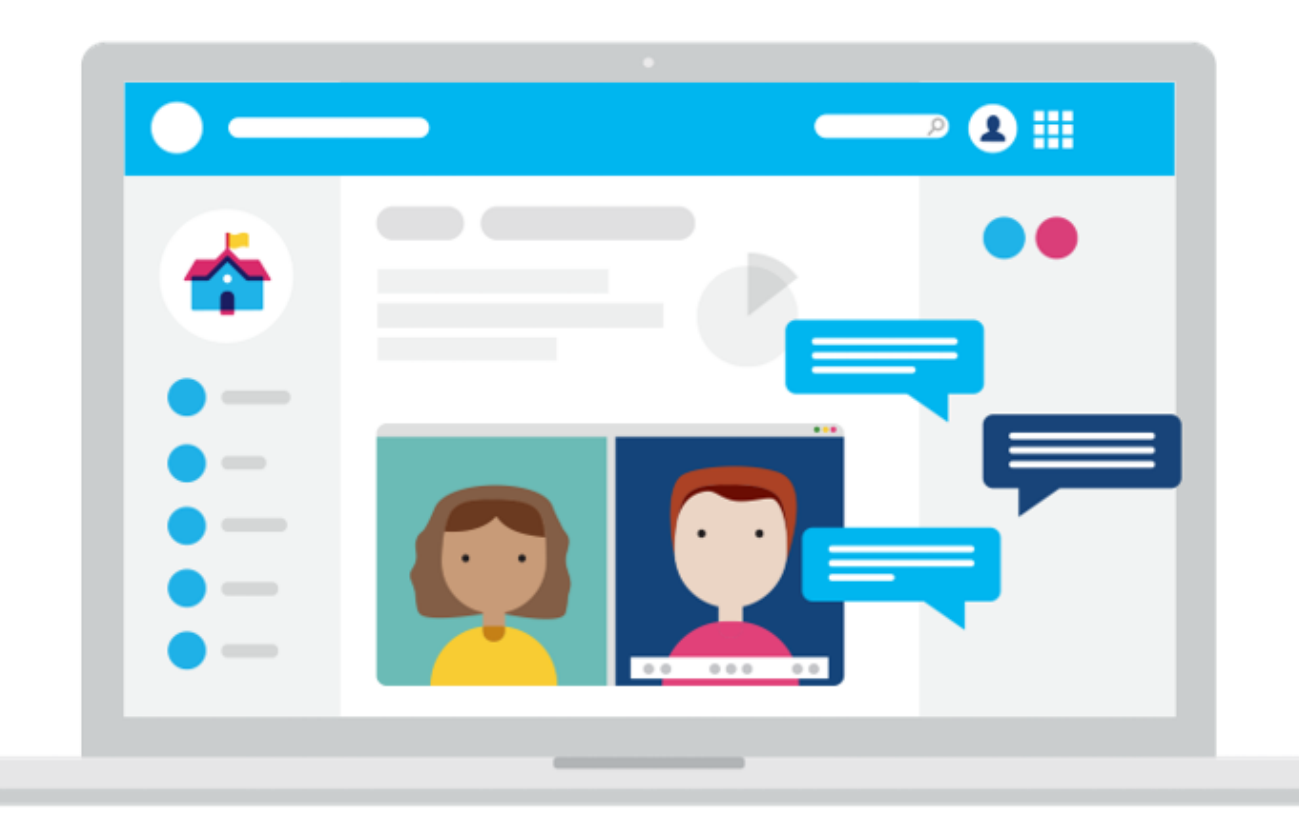

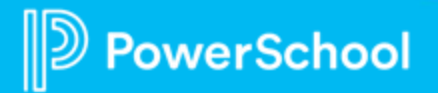

# **Let's take a quick tour!**

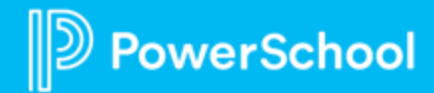

# **Special Programs Integrations**

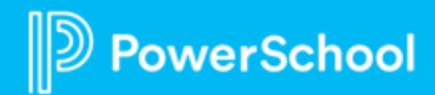

#### **System Administration vs ADMIN Role**

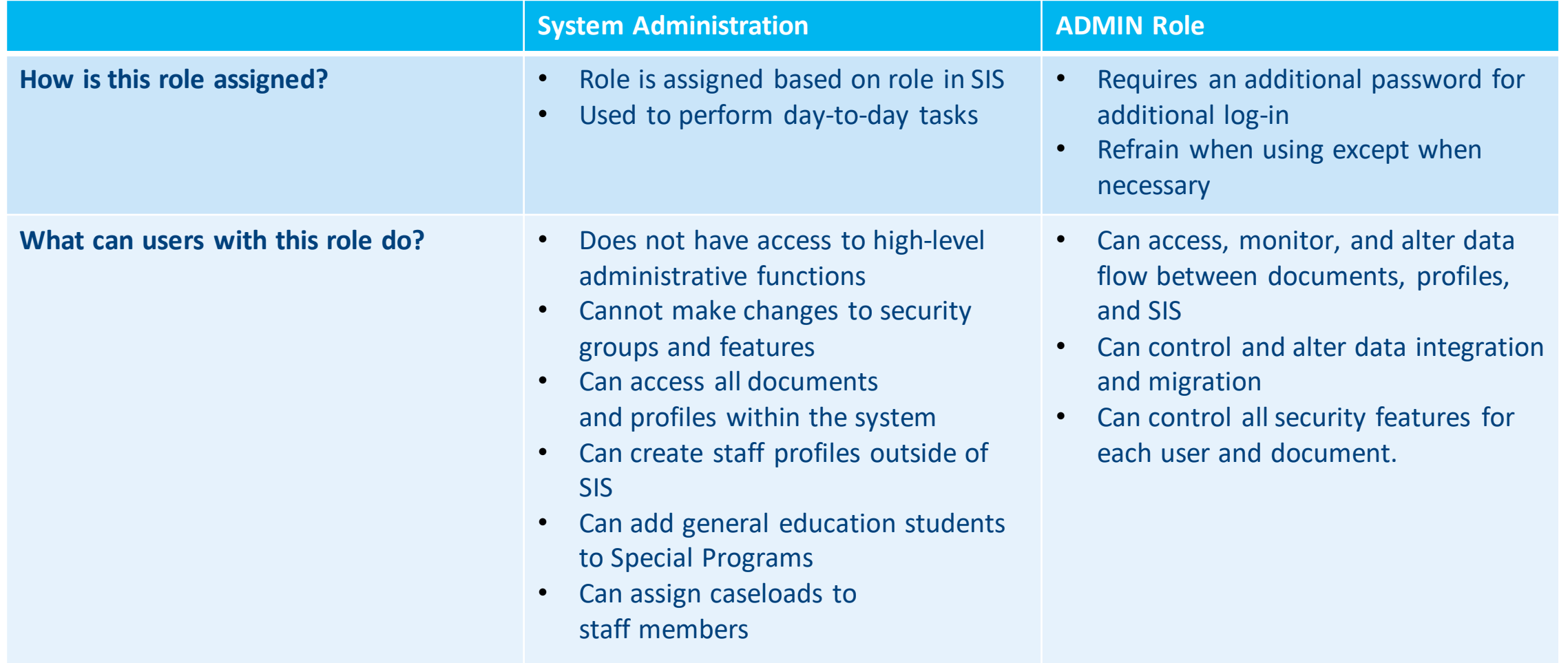

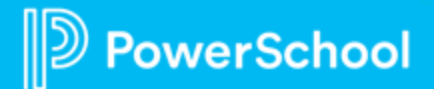

# **Integration....**

# **ARE YOU CRYING?**

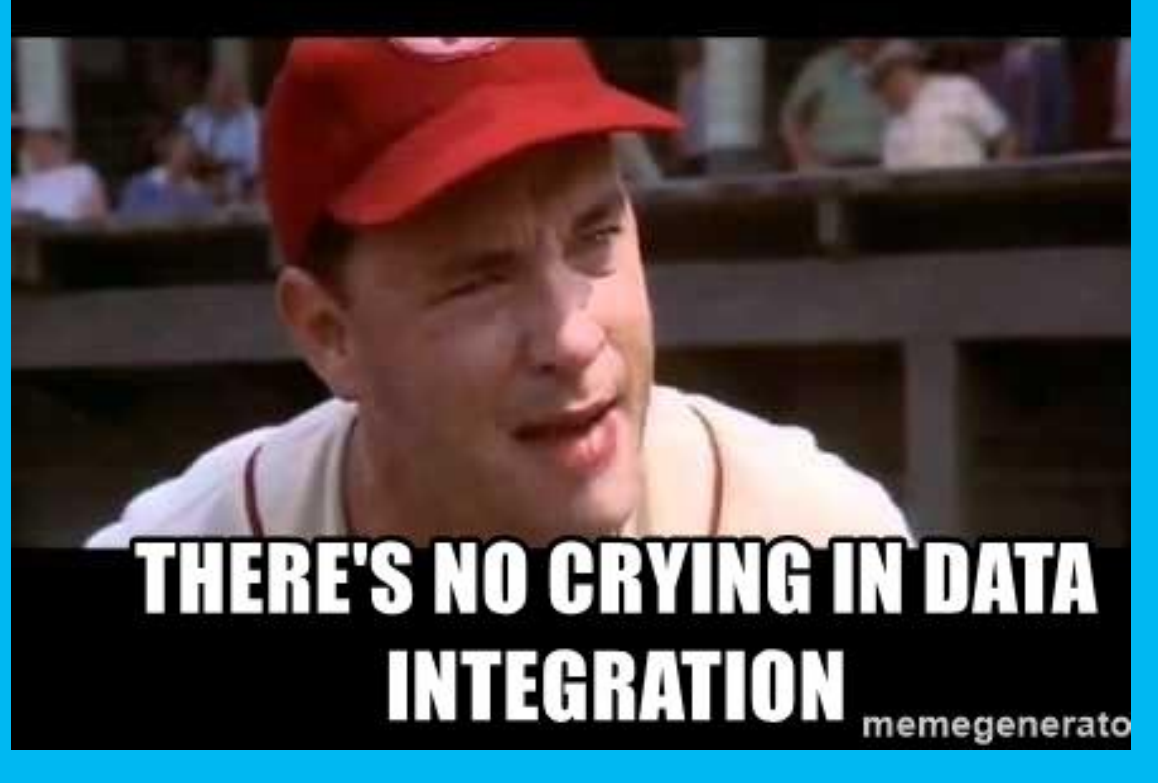

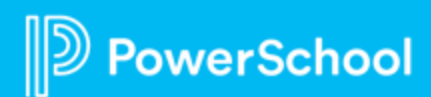

### **Integration with Your Student Information System**

Examples of information that is shared include:

- Student demographics
- Enrollment details
- District info
- Locations (schools)
- Class rosters
- Program activity and alerts

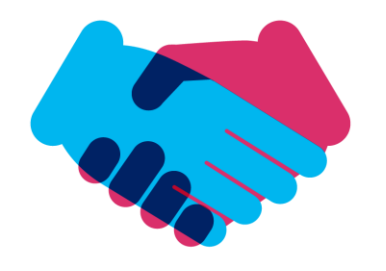

#### **Your SIS Unified Classroom Special Programs**

#### In a **FINALIZED** document:

- Targeted data fields within document are copied to the appropriate fields in student profile
- State-reportable fields will appear on a report designed to write-back to the SIS anytime a change is made to the data.

#### **Program Alerts:**

- Flow from PSSP to SIS
- Displayed as icons next to student name

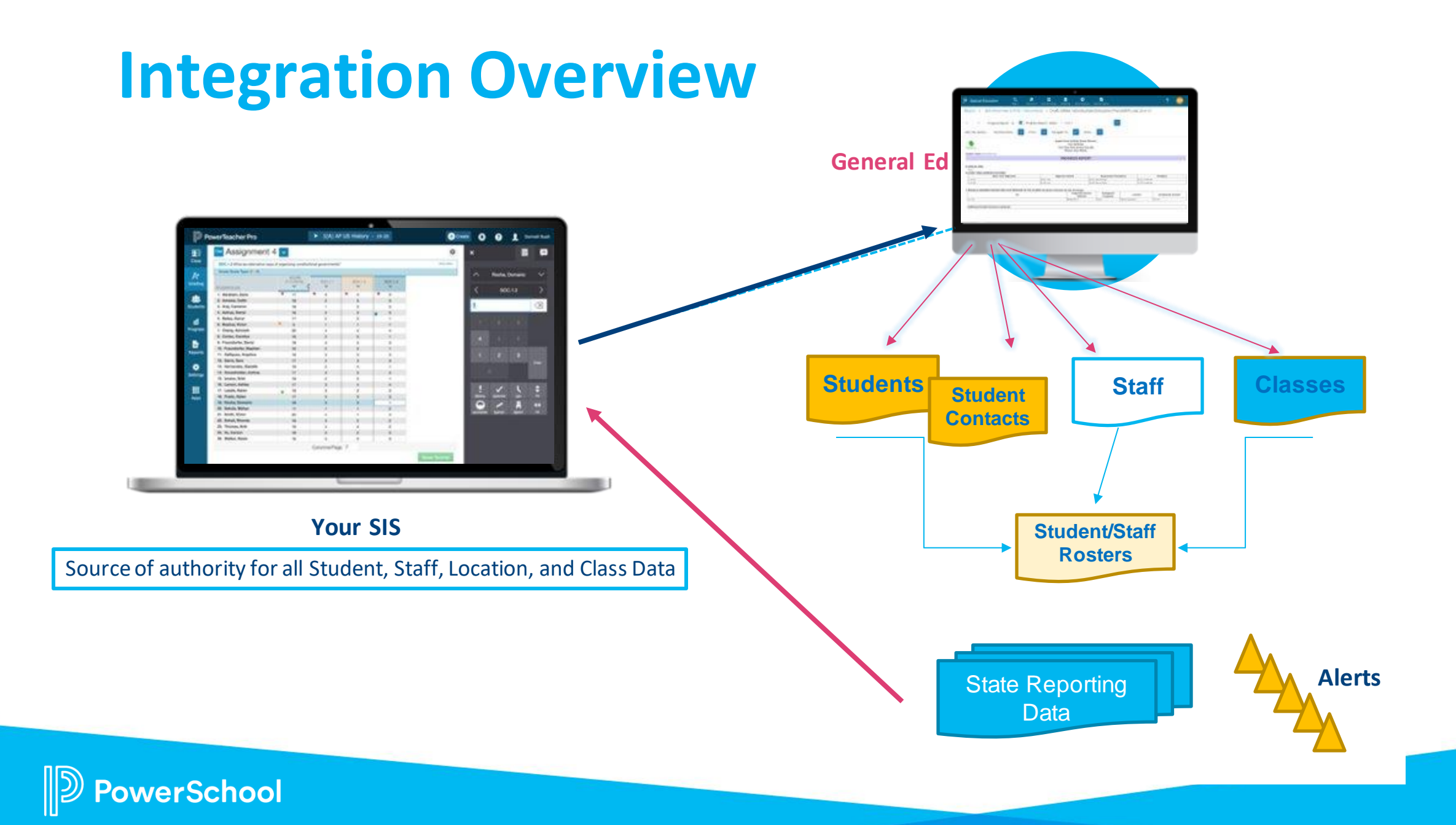

### **Model Import Layouts**

- General Ed Students
- Students
- Staff
- Classes
- Class Staff
- Class Students
- Locations
- Alternate Locations
- District
- State-Related
- **Change Notification events:** • **The SIS notifies Special Programs individual records have been added or updated**
- **Occurs in (almost) real time**

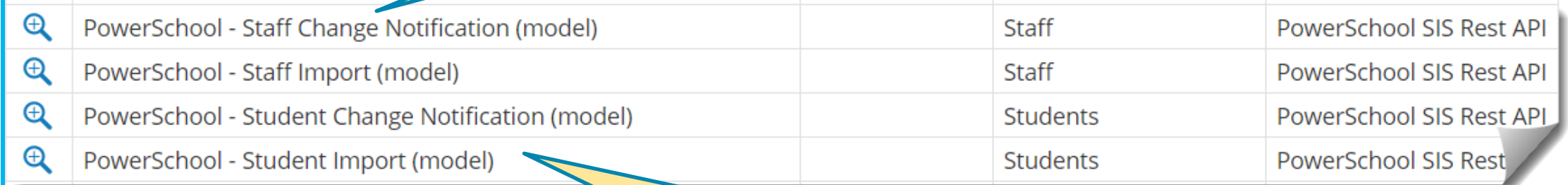

**Server-controlled daily imports are a full refresh of SIS imported data fields scheduled "off peak" hours.**

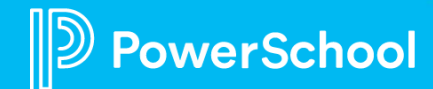

### **Where do I find the Import Layouts?**

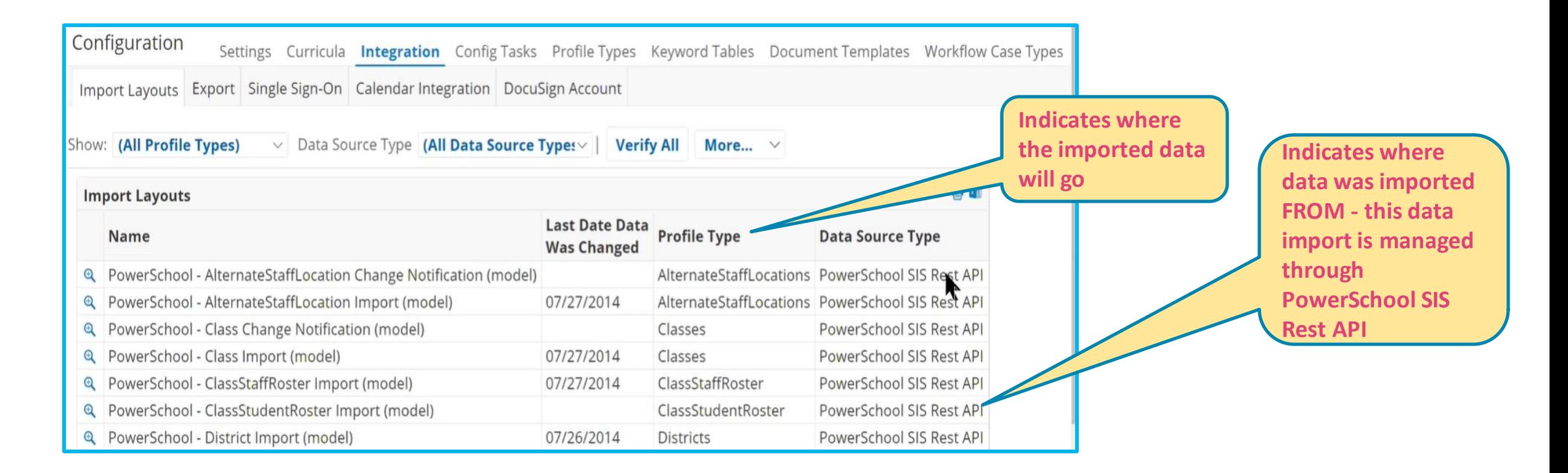

#### **Administration > Configuration > Integration > Import Layouts**

### **Model Exports**

- PS Alerts
- State Reporting Exports

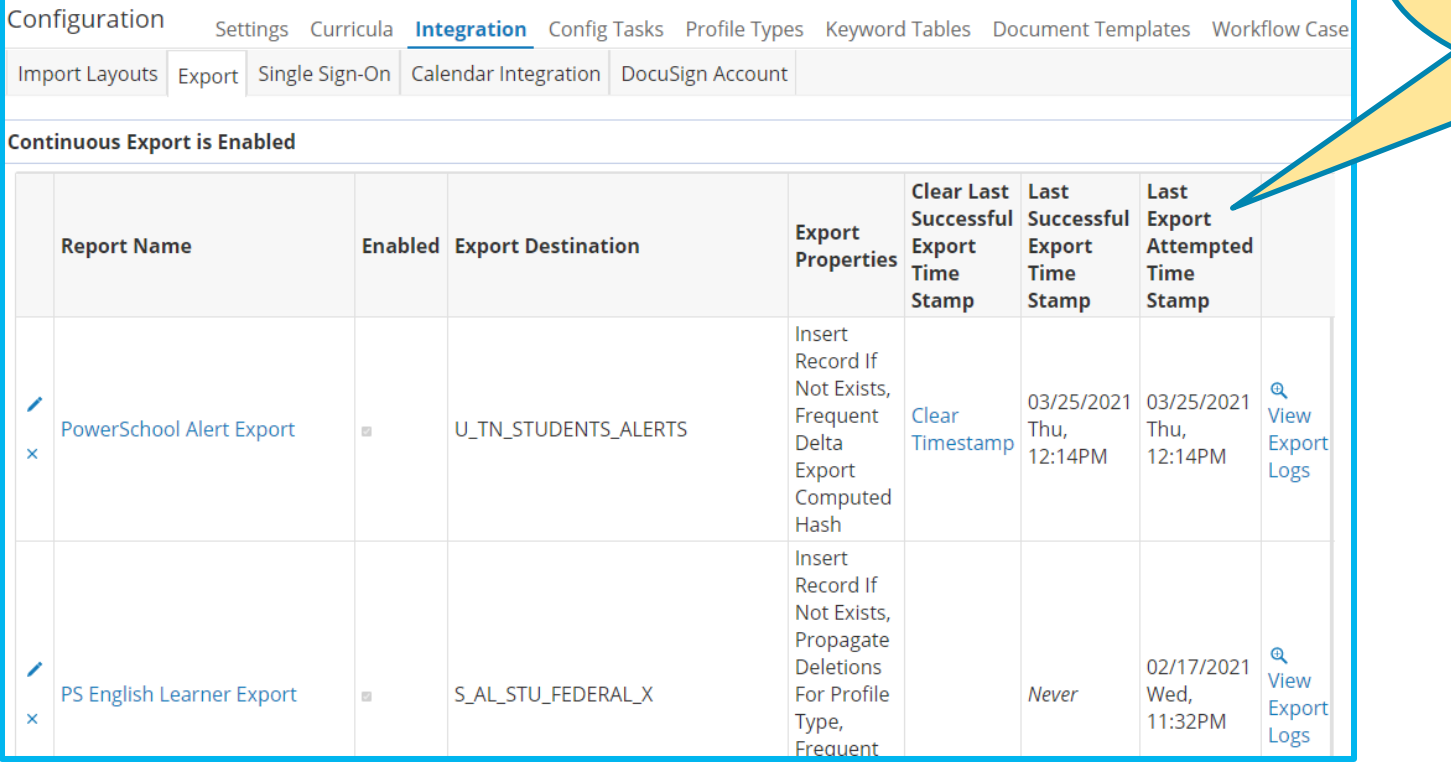

**Server controlled daily exports to PS SIS scheduled "off peak" hours**

#### **Administration > Configuration > Integration > Export**

# **Monitoring Integration**

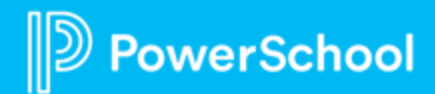

#### **Continuous Integration Monitoring**

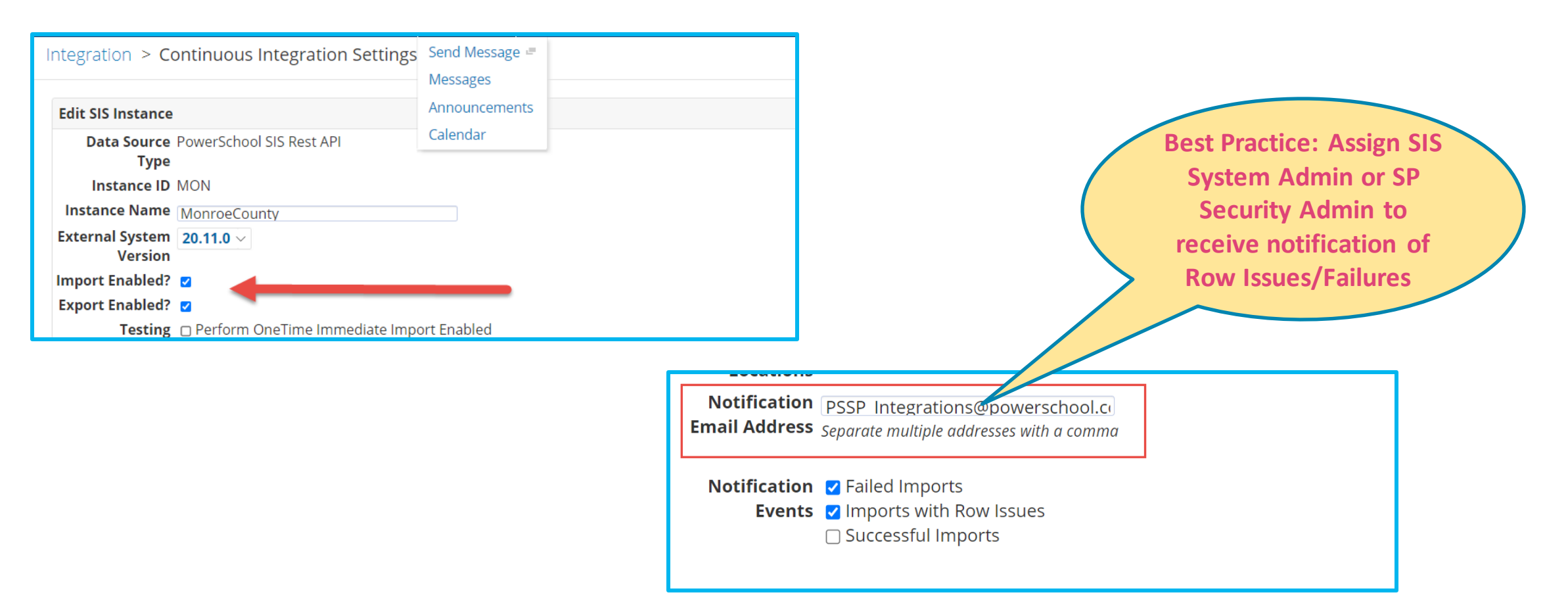

**Administration > Configuration > Integration > More > Continuous Integration Settings**

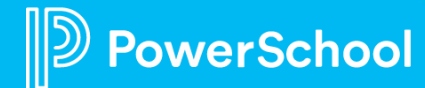

#### **Troubleshooting Integration Issues**

**rerSchool** 

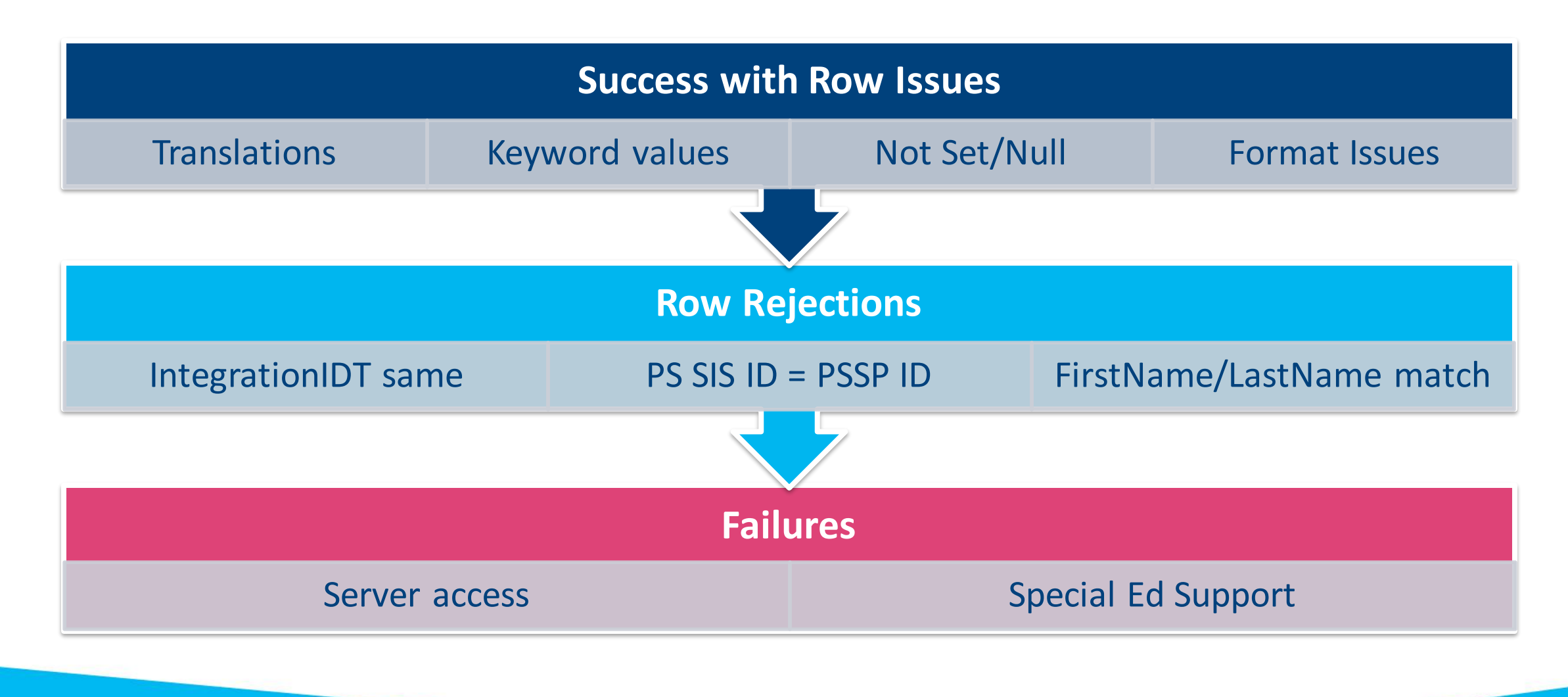

### **Duplicate Profiles**

- Check the Staff in Special Programs.
- If you see Duplicate Profiles, submit a Support ticket.
- It may be an issue that needs to be looked at further.

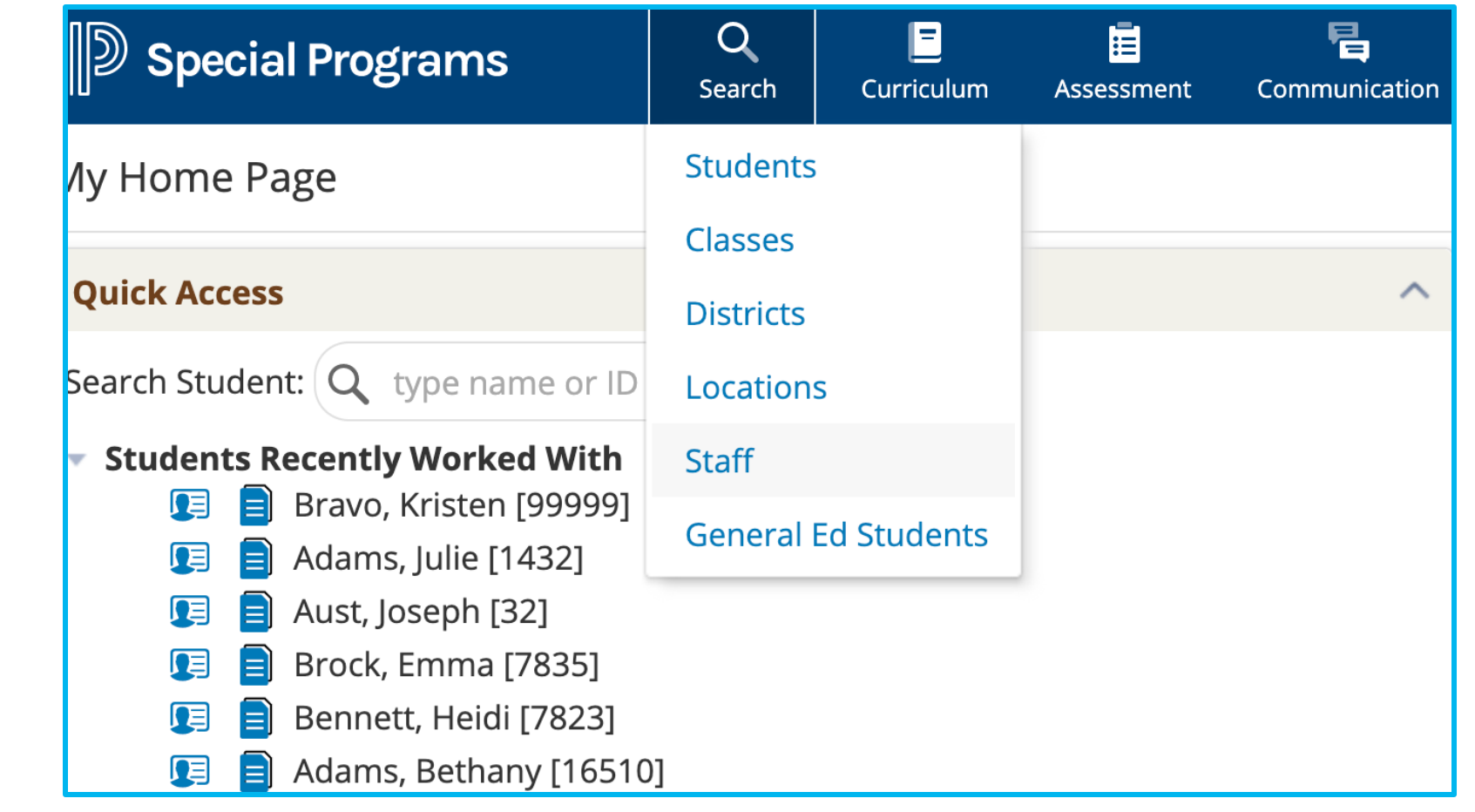

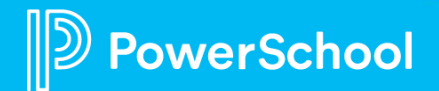

### **Reviewing Import Logs for Errors**

- **1. Select Administration > Configuration > Integration > Import Layout tab**
- **2. Select Import layout to review**
- **3. Click the More drop down**
- **4. Click the View Import Logs**

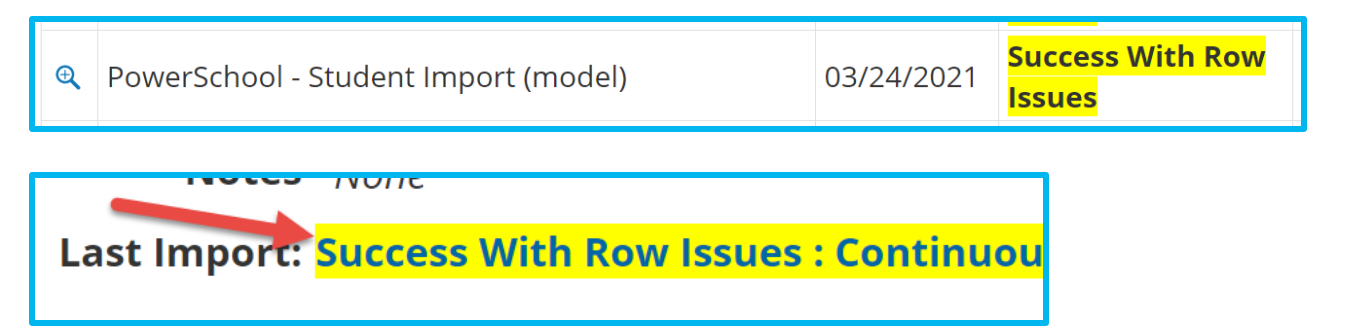

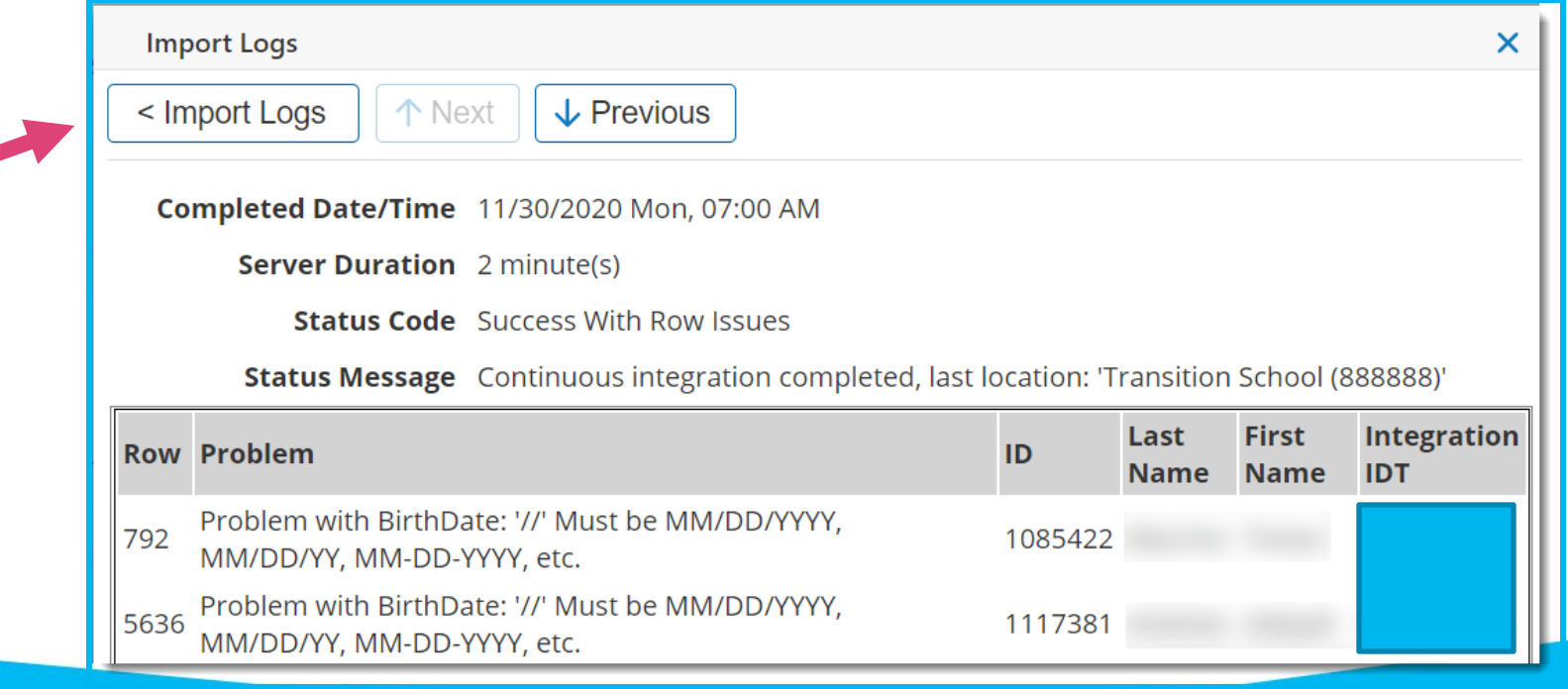

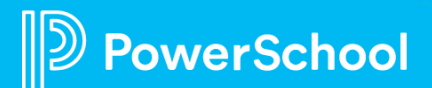

#### **Row Issues**

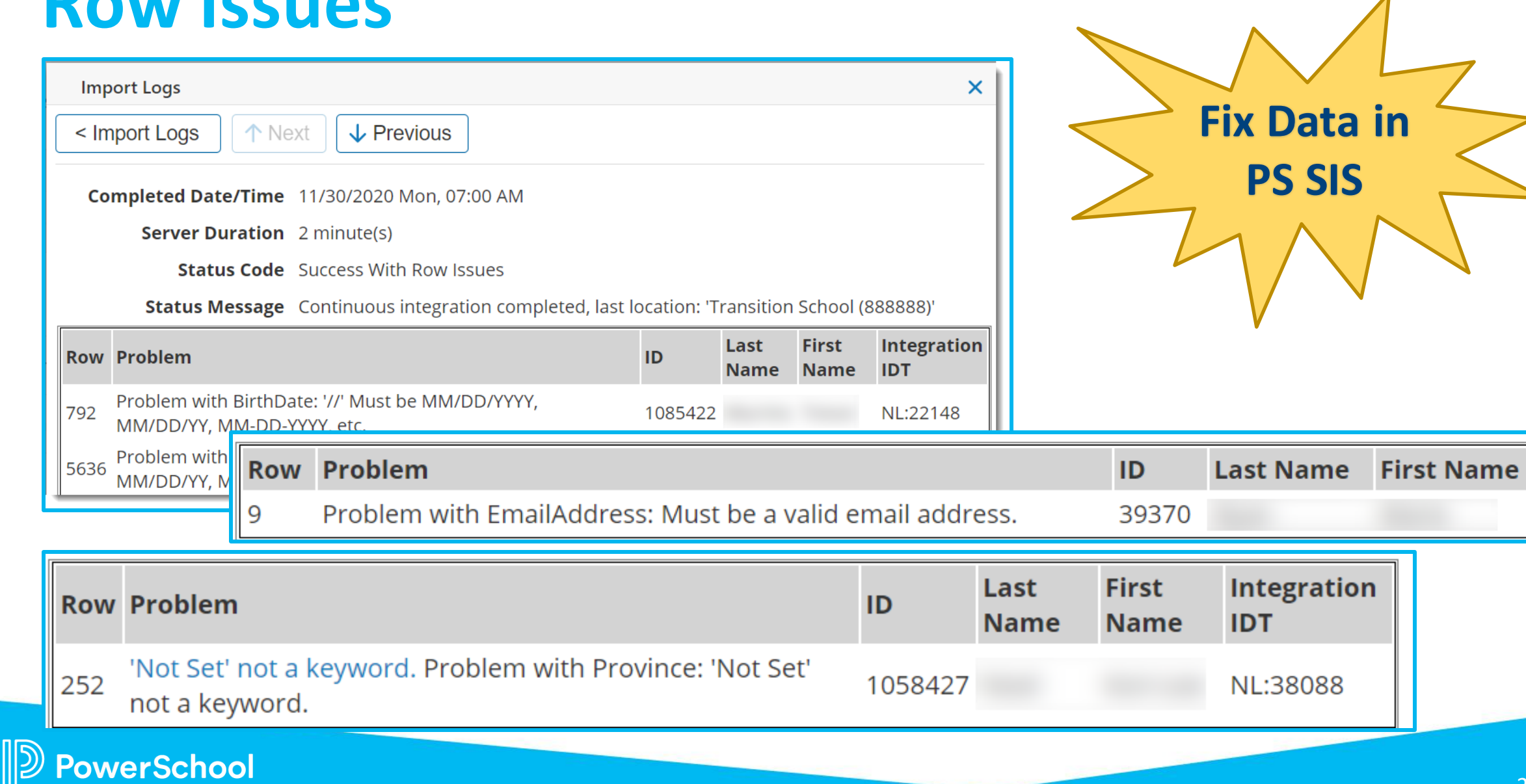

#### **Row Rejections**

werSchool

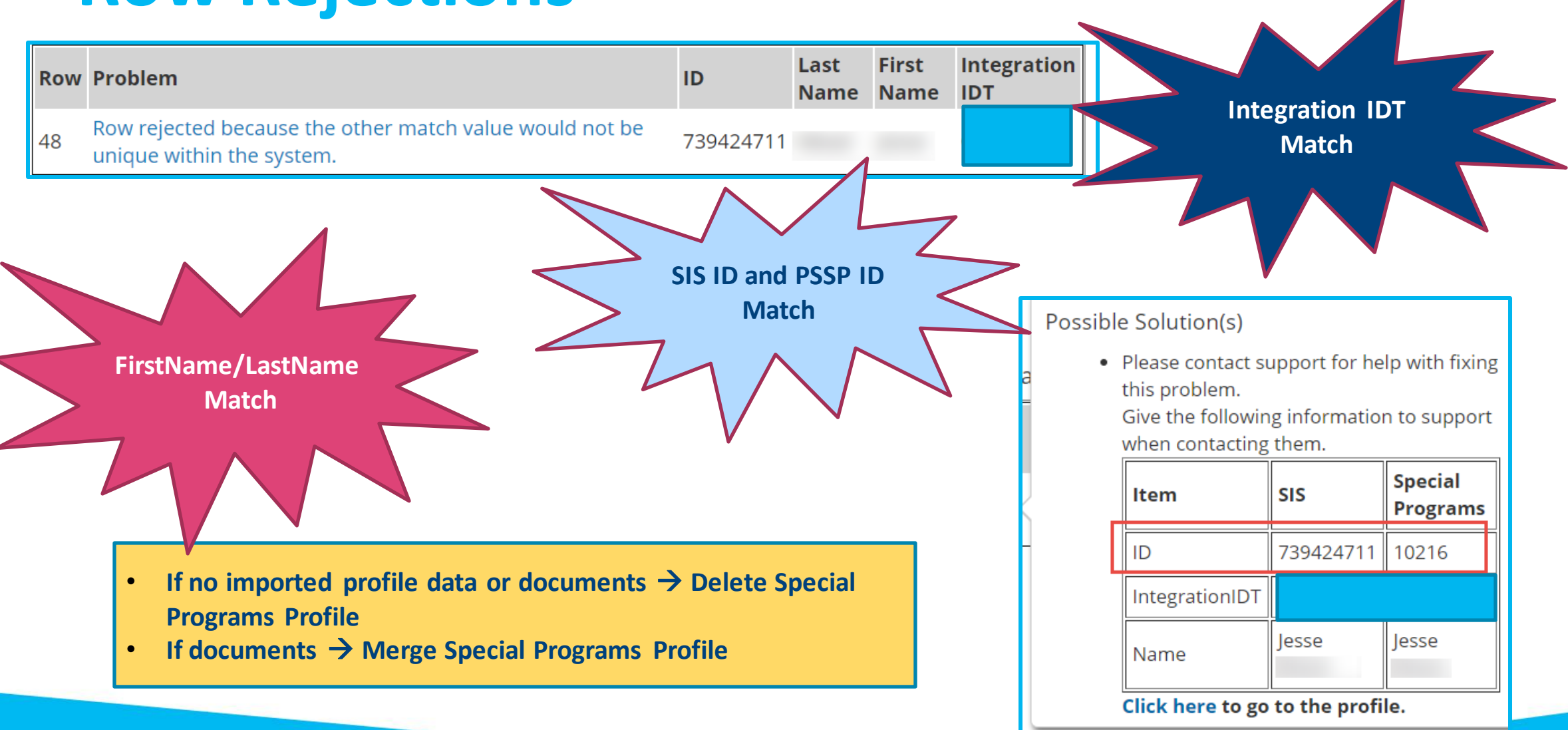

#### **Failures**

**PS SIS Server Down?**

![](_page_21_Figure_2.jpeg)

## **But the import logs don't give enough information?**

![](_page_22_Figure_1.jpeg)

**Look for integration missing data by creating diagnostic reports within** 

![](_page_22_Picture_3.jpeg)

### **Integration with Schoology Learning**

![](_page_23_Picture_1.jpeg)

#### **Connecting Special Programs with Schoology Learning**

![](_page_24_Picture_116.jpeg)

• Document Viewer

![](_page_24_Picture_117.jpeg)

#### **System Requirements:**

- $SIS$  v  $21.4.0.0$  or later
- red Identity Provider oss both Applications

SIS, Microsoft SSO, Google SSO)

#### **Teachers Can:**

- View students' SP alerts in SGY to facilitate accommodations
- View necessary SP documentation in SGY
- Access course material accommodations, making it easier to assign to students

岛

![](_page_25_Picture_0.jpeg)

#### **Next Steps**

- **Connect with colleagues** in PowerSchool Community Page
- **Updates will be shared by EICs** via in the PowerSchool Community Page
- **Monthly email reminder** to join our next PowerUps Meeting
- **Register for Upcoming Special Programs PowerUps and Office Hours/Ask the experts**
	- **Special Programs PowerUps**
	- ➢ **May 8**
	-
	- ➢ *Topic: End of Year Rollover* **Special Programs Office Hours/Ask the Experts**
	- ➢ **March 24**
	- ➢ *Topic: Integrations and Data Flow*

![](_page_26_Picture_11.jpeg)

### **Become a PowerSchool Champion!**

**PowerSchool Champions connect, share and learn with others in** solution-specific communities. We share our expertise as teachers, administrators, technology directors, or talent leaders. We engage in interesting activities to accumulate points, collect badges, and earn fantastic rewards. Joining the Champions community provides:

- **Community · Join an exclusive group of school and district leaders**
- **Engagement Share your expertise and give product feedback**
- **Opportunity · Earn rewards like swag, cool opportunities, event** attendance, and more
- Growth Advance professionally, build your PLN and increase your **Ambassador Program eligibility**

**Visit powerschool.com/champions and SIGN UP or email** champions@powerschool.com if you have questions!

![](_page_27_Picture_7.jpeg)

![](_page_27_Picture_8.jpeg)

#### **Thank you for your partnership!**

![](_page_28_Picture_1.jpeg)

![](_page_28_Picture_2.jpeg)